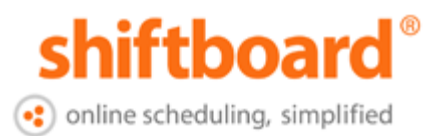

**Welcome to Shiftboard!** This guide will help you login to your account and start signing up for shifts.

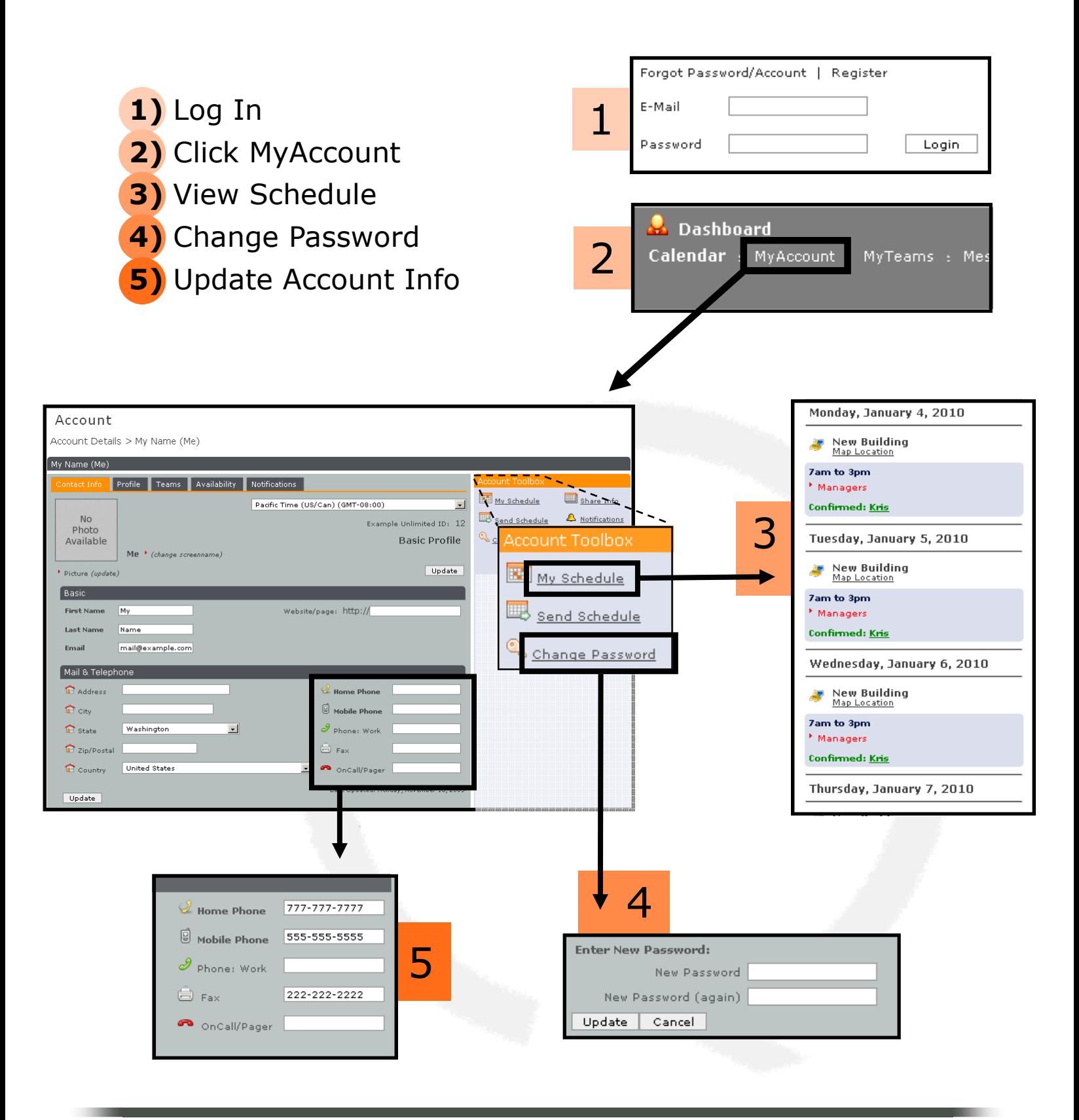

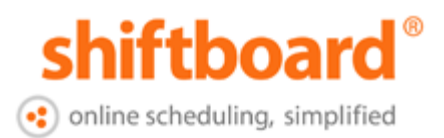

### View Teams

 Contact your Manager to be added to a team. \*Note\* If you are not on any teams you will not see shifts on the calendar.

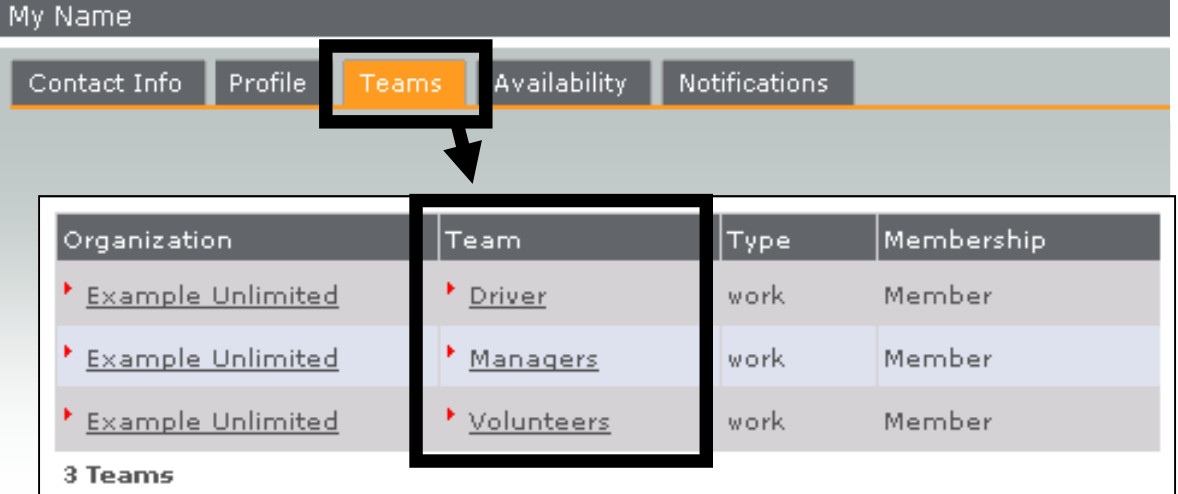

## Set Available & Busy Times

 Tell your Manager when you can work. Busy times override available times. For instructions, click HELP > Watch Videos > "Member Availability"

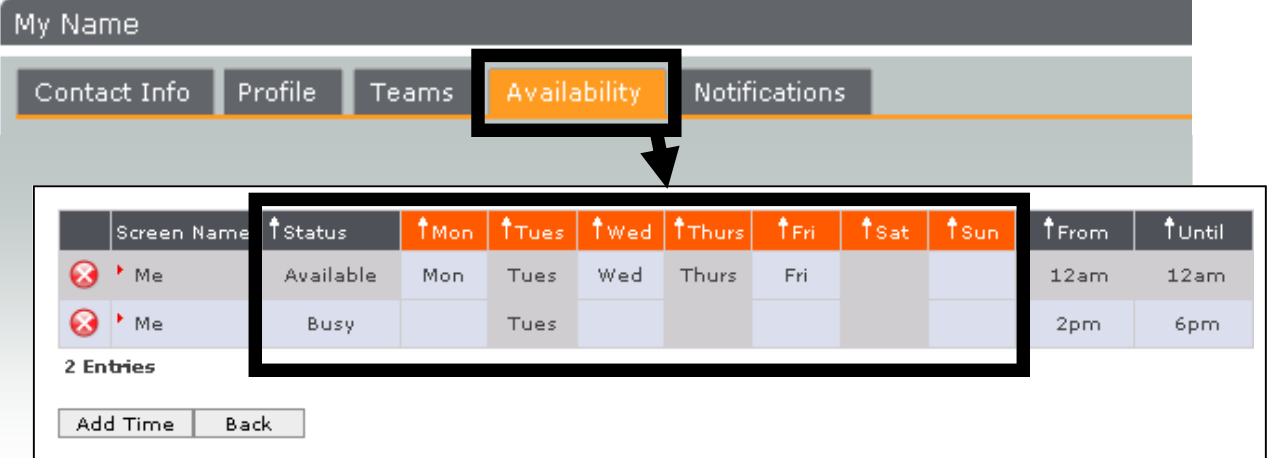

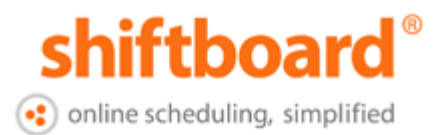

### Set Notification Preferences

Allow shift notifications to be sent to email and/or texted to your cell phone.

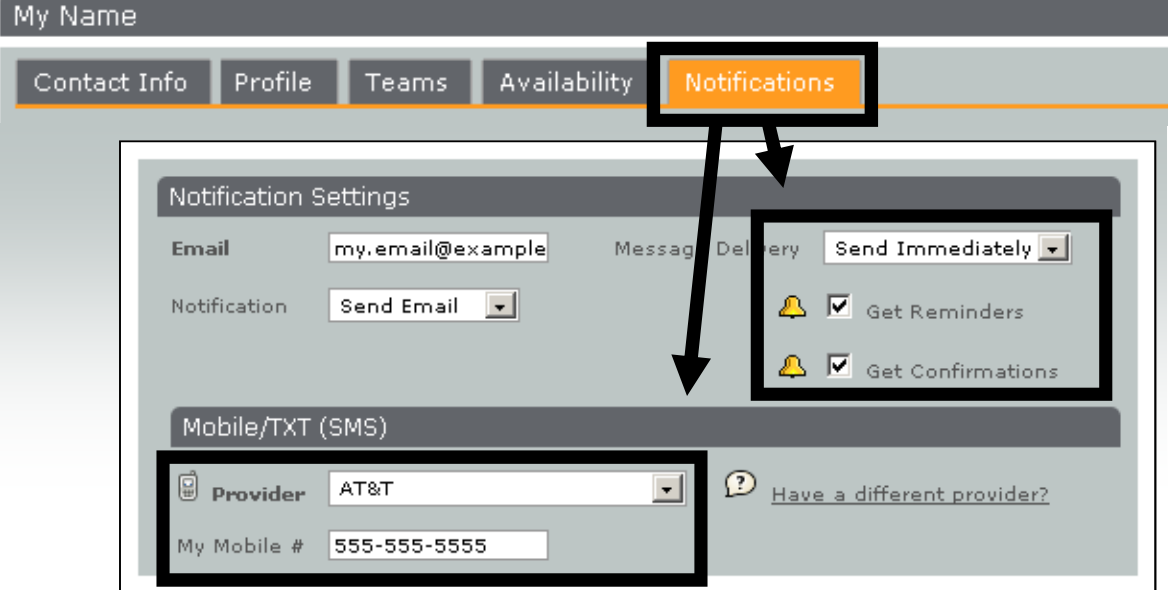

## View Calendar

 See your schedule and pick up available shifts. To learn more, click HELP > Watch Videos > "New Member Orientation"

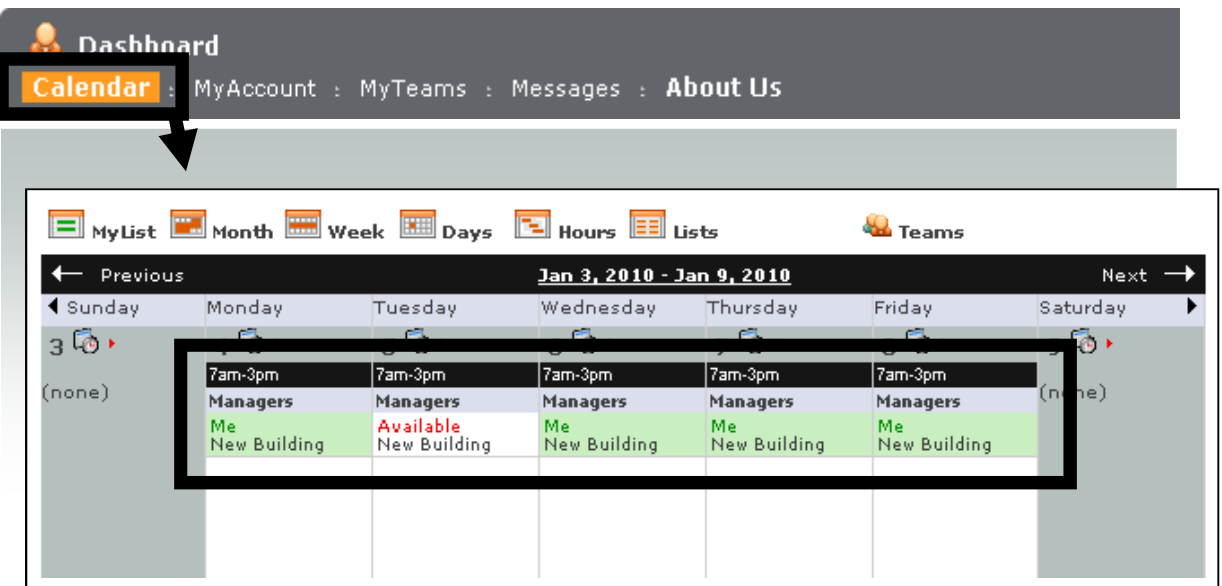

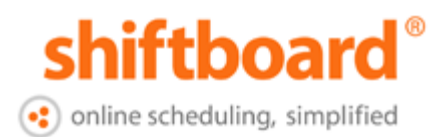

## Sign up for Available Shifts

Click a Red shift on the Calendar and then click "Take this Shift" to confirm the time.

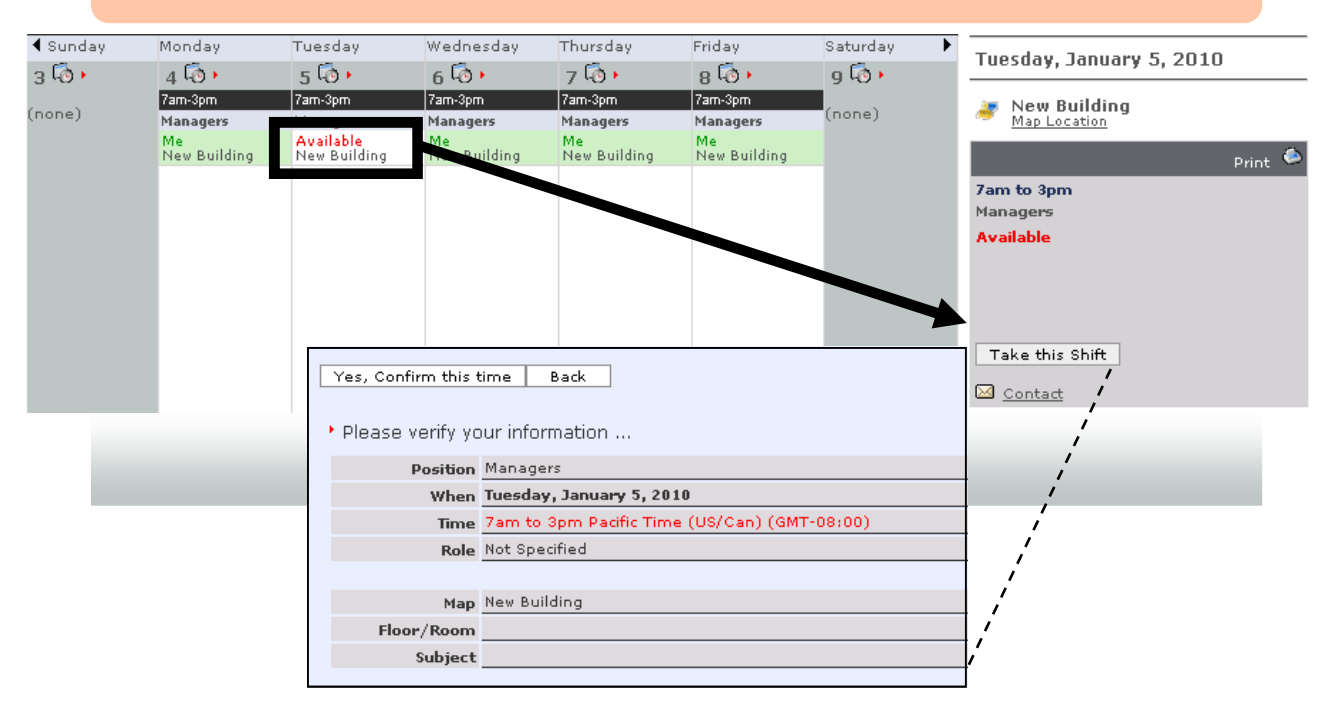

# Find Shift Location

Click Map Location to see a Google Map and find directions to your shift.

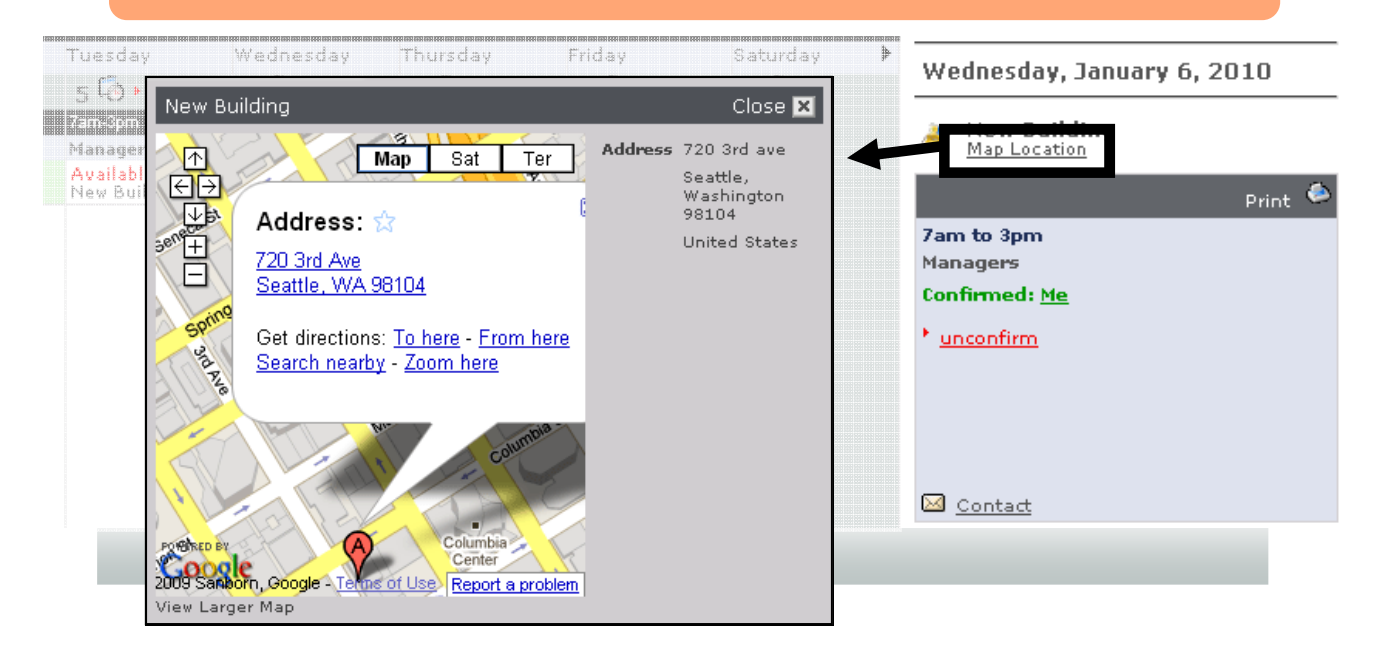